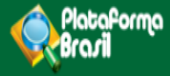

# Cadastro de Instituição

 $V3.0$ 

**Plataforma Brasil**  Versão 3.0

## **Histórico de Revisão do Manual**

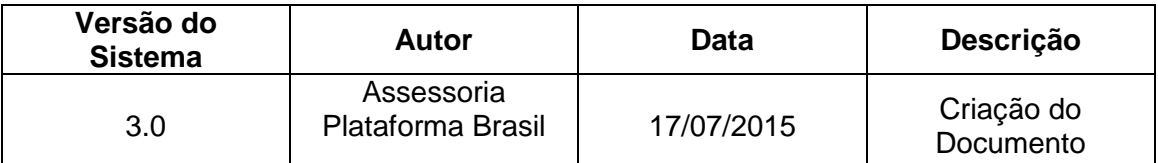

**OBS:** Para sugestões, a fim de aprimorar os manuais de orientação do sistema Plataforma Brasil, favor enviar e-mail para: [plataformabrasil@saude.gov.br](mailto:plataformabrasil@saude.gov.br)

# **Sumário**

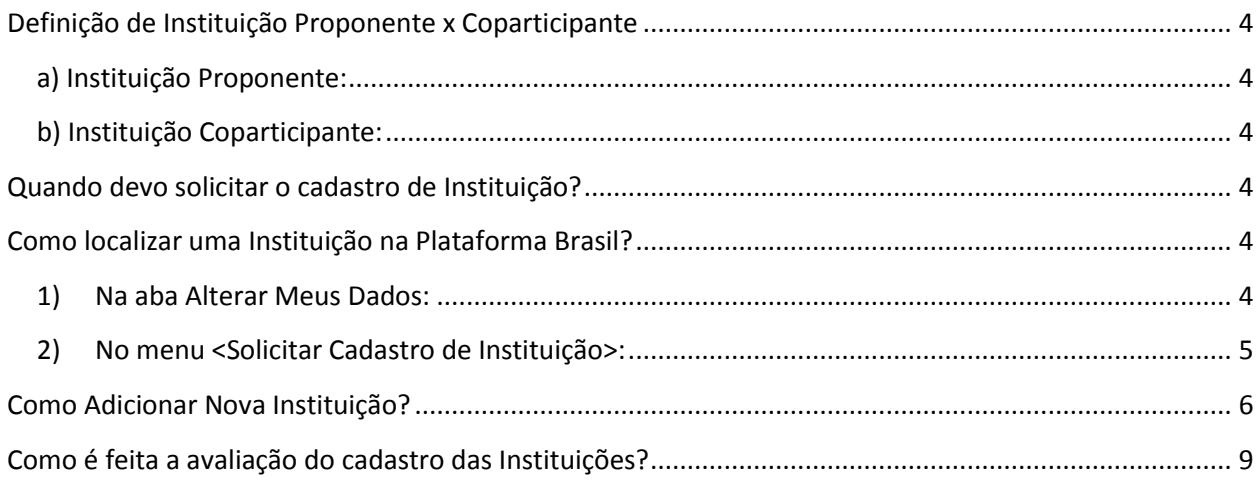

## <span id="page-3-0"></span>**Definição de Instituição Proponente x Coparticipante**

Segundo a CARTA Nº 0212/CONEP/CNS, de 21 de outubro de 2010:

<span id="page-3-1"></span>**a) Instituição Proponente:** instituição com a qual o pesquisador principal tem vínculo e em nome da qual apresenta a pesquisa; corresponsável pela pesquisa e pelas ações do pesquisador.

<span id="page-3-2"></span>**b) Instituição Coparticipante:** aquela na qual haverá o desenvolvimento de alguma etapa da pesquisa.

### <span id="page-3-3"></span>**Quando devo solicitar o cadastro de instituição?**

Quando a Instituição desejada não estiver cadastrada no sistema. Para verificar se ela está cadastrada tente localizá-la conforme orientações a seguir.

## <span id="page-3-4"></span>**Como localizar uma Instituição na Plataforma Brasil?**

<span id="page-3-5"></span>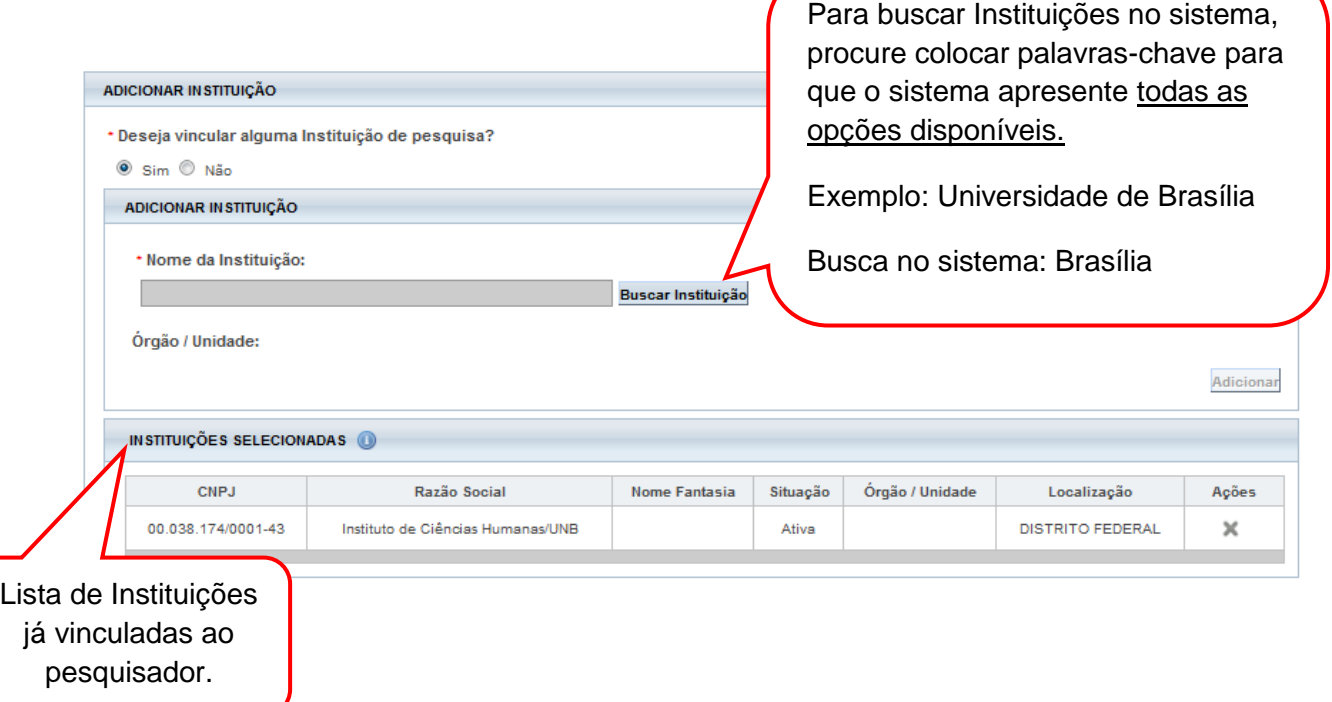

#### **1) Na aba Alterar Meus Dados:**

# <span id="page-4-0"></span>**2) No menu <Solicitar Cadastro de Instituição>:**

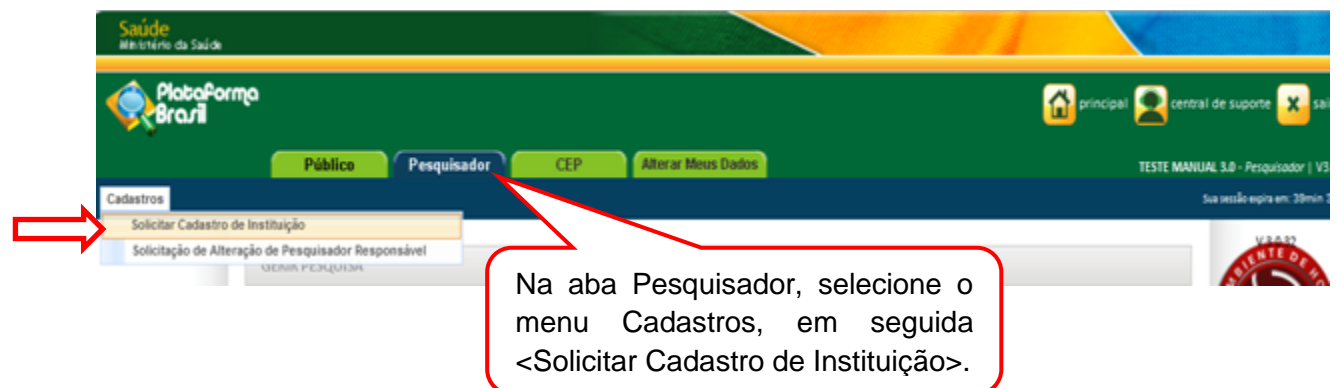

#### Surgirá a tela:

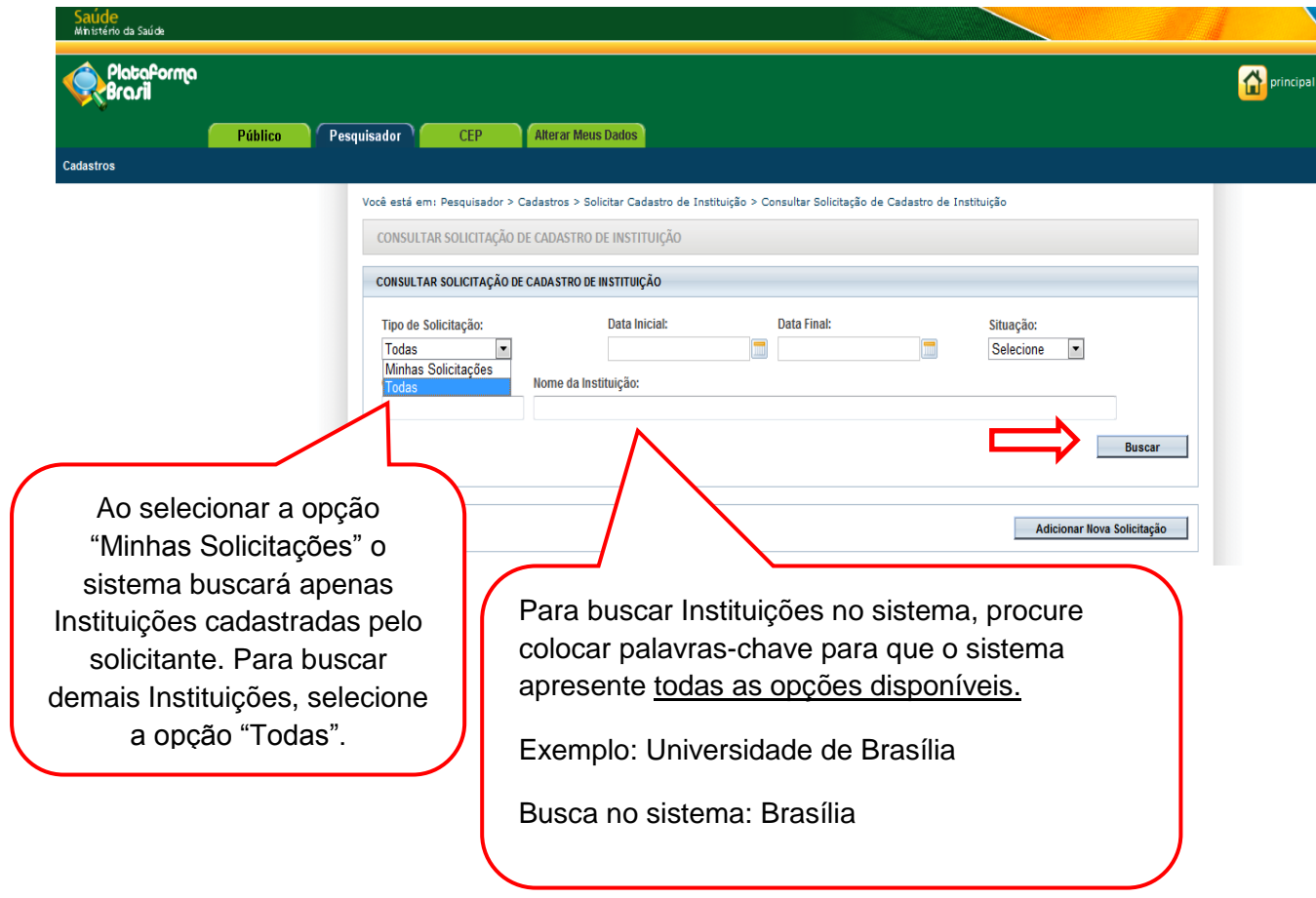

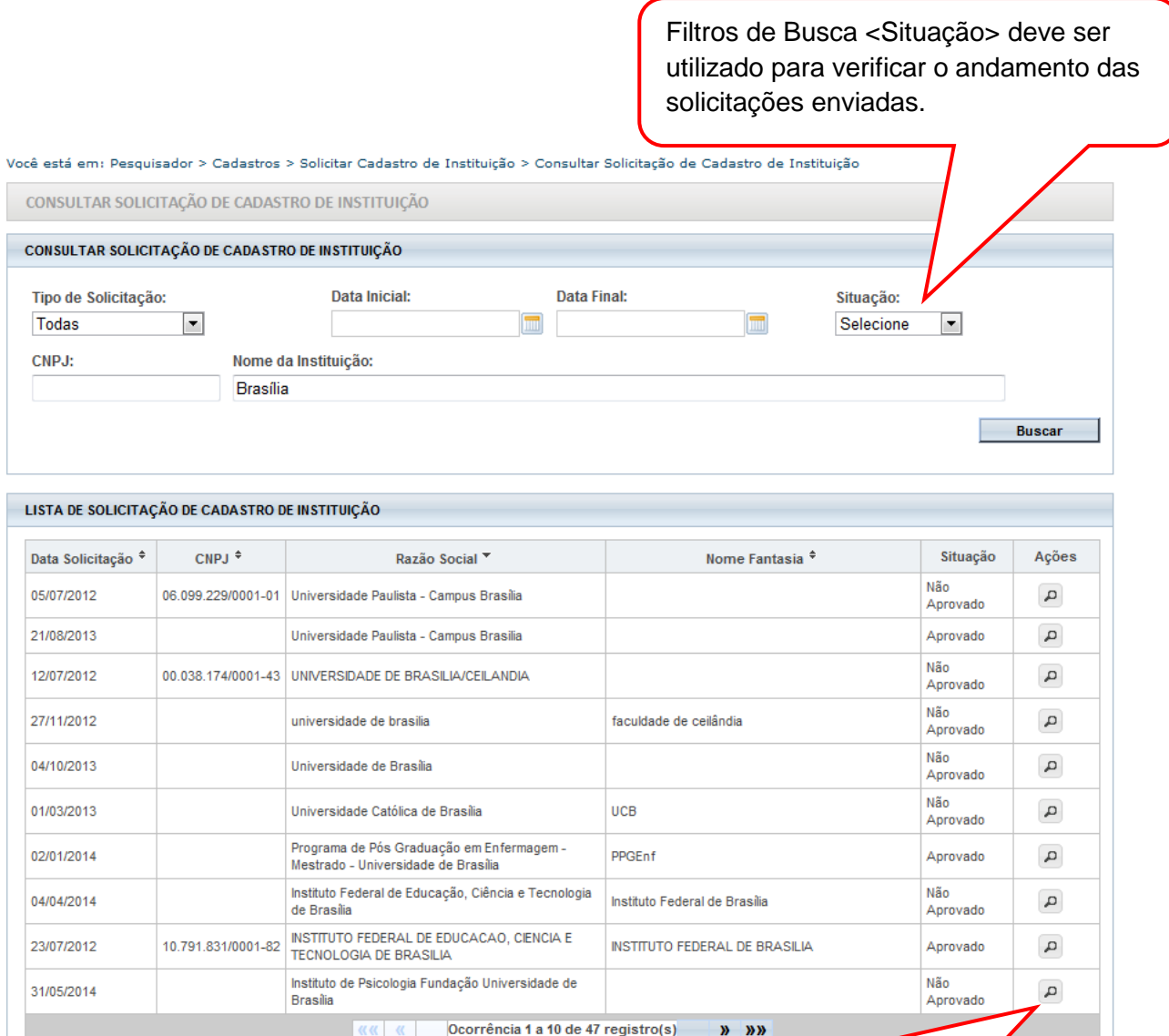

O filtro <Situação> faz referência ao cadastro da Instituição no sistema: Aprovado, Não Aprovado ou Pendente. O ícone Lupa mostra o motivo sobre a não aprovação da Instituição.

# <span id="page-5-0"></span>**Como Adicionar Nova Instituição?**

Na tela inicial da Aba Pesquisador, clique em <Cadastros>, em seguida, <Solicitar Cadastro de Instituição>:

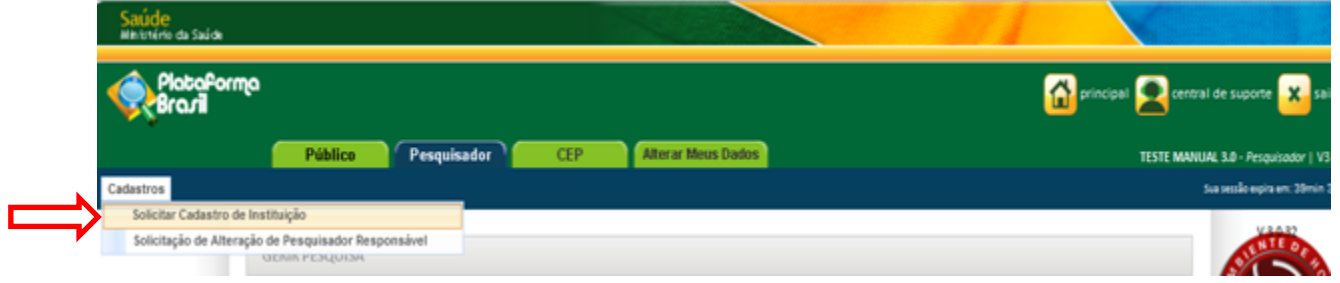

# Surgirá a tela:

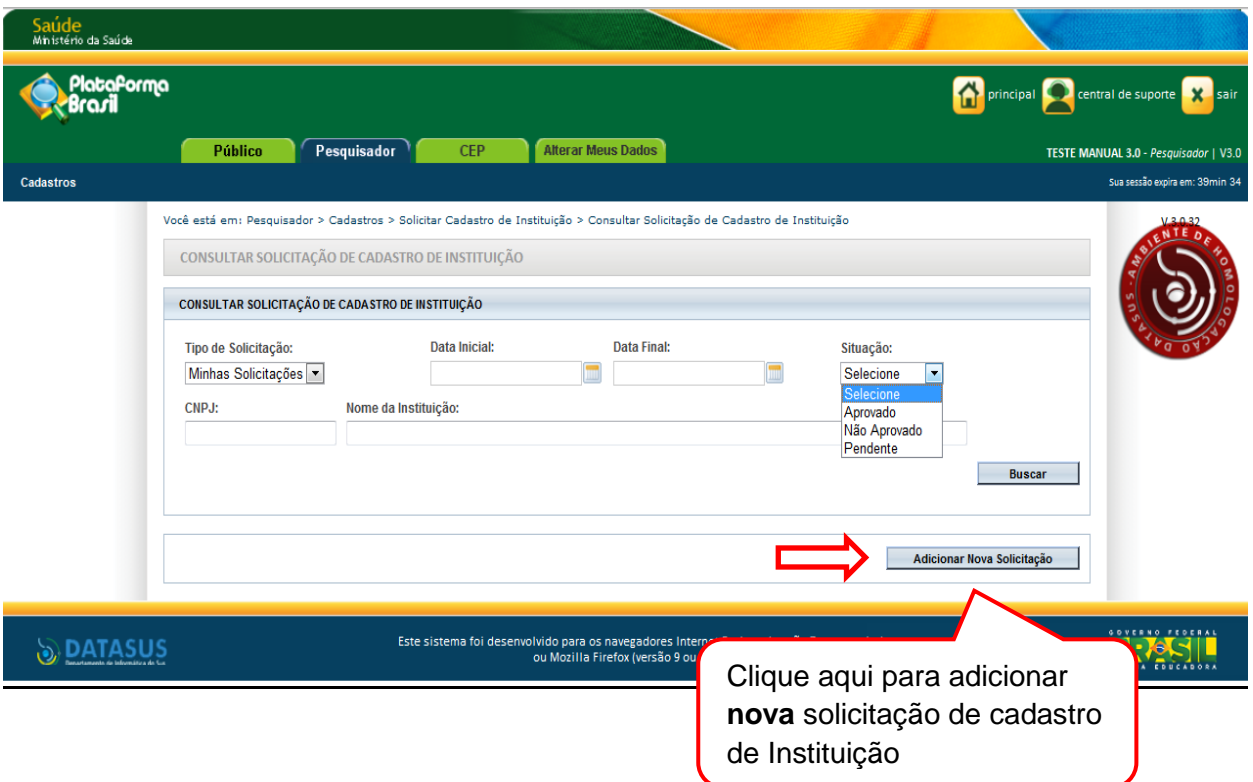

Após clicar em <Adicionar Nova Solicitação>, preencha os dados:

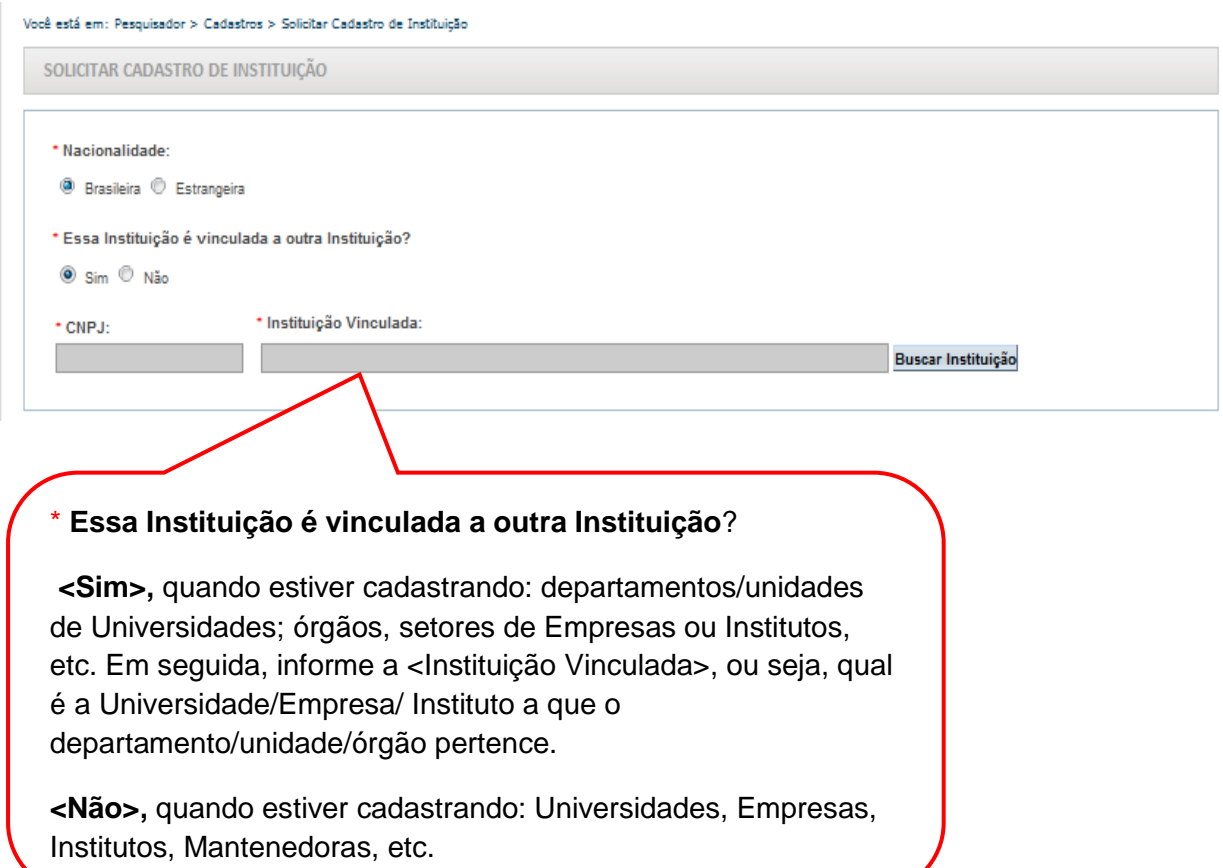

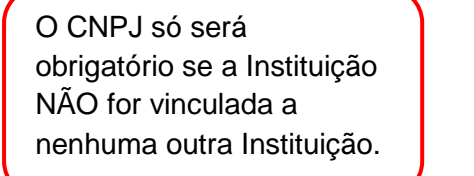

DADOS DA INSTITUIÇÃO

CNPJ:

Ao inserir o CNPJ, o sistema busca automaticamente o registro da Instituição na Receita Federal e, se localizada, preenche os seguintes dados: Nome da Instituição, Nome Fantasia e Endereço.

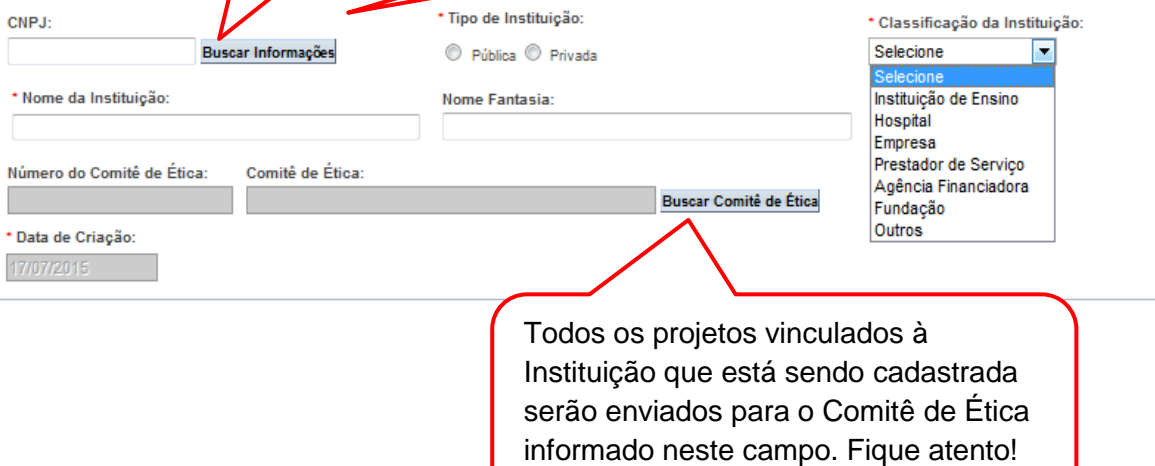

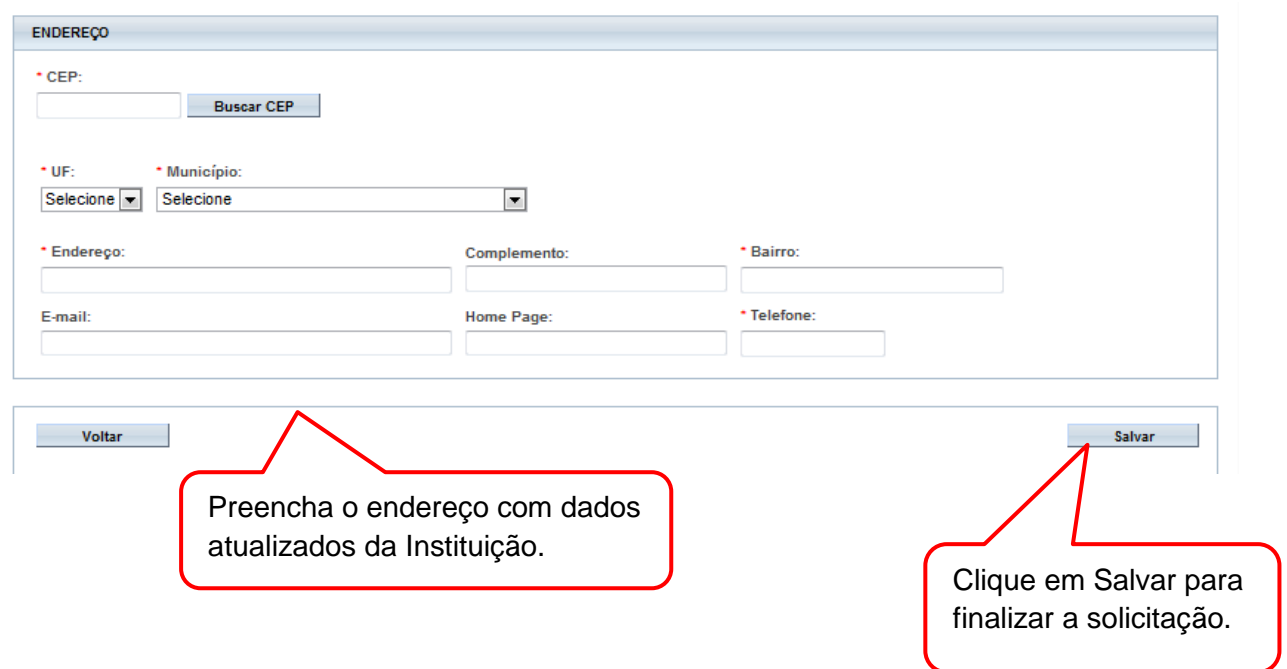

## <span id="page-8-0"></span>**Como é feita a avaliação do cadastro das Instituições?**

As Instituições cadastradas com CNPJ serão avaliadas com base no registro da Receita Federal:

[http://www.receita.fazenda.gov.br/pessoajuridica/cnpj/cnpjreva/cnpjreva\\_solicitacao.asp.](http://www.receita.fazenda.gov.br/pessoajuridica/cnpj/cnpjreva/cnpjreva_solicitacao.asp)

O Cadastro NÃO SERÁ APROVADO SE:

 Os dados informados estiverem em desacordo com o registro na Receita Federal**;**

 Instituição estiver com Situação Cadastral INATIVA OU BAIXADA, na Receita Federal;

- Instituição já estiver cadastrada no sistema;
- Nome da Instituição estiver escrito incorretamente.
- O Comitê de Ética informado estiver incorreto (Exemplo: Instituição de São Paulo vinculada a um CEP do RJ).

O prazo estimado de avaliação é de até 05 dias úteis. Para verificar o andamento da solicitação siga as instruções da utilização dos Filtros de Busca <Situação>, na página 06 deste manual.

Atenciosamente,

**Assessoria Plataforma Brasil.**